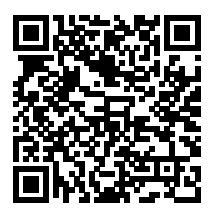

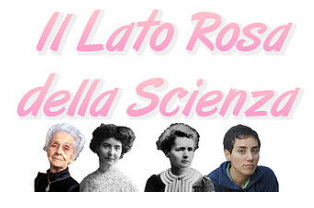

# **Il Lato Rosa della Scienza: un percorso formativo di Alternanza Scuola Lavoro.**†

Guido Righini,∗*<sup>a</sup>* Lisa Agostini,*<sup>a</sup>* Emanuele V. Scibetta*<sup>a</sup>* and Augusto Pifferi*<sup>a</sup>*

"Il Lato Rosa della Scienza" è il titolo della mostra didattica realizzata dagli studenti del Liceo Scientifico "G. Peano" di Monterotondo, coordinati dai ricercatori dell'Istituto di Cristallografia del C.N.R., nell'ambito del percorso formativo di Alternanza Scuola Lavoro. Questo percorso formativo, intitolato "Scienza 2.0 e Editoria Digitale Accademica", è stato progettato con l'obiettivo di far acquisire agli studenti competenze informatiche sulle nuove tecnologie di internet, utili alla realizzazione collaborativa di prodotti editoriali digitali.

Il presente articolo descrive come si è articolato il progetto, le tecnologie di internet utilizzate e i prodotti editoriali realizzati dagli studenti. La mostra è visitabile, in forma virtuale, sulle piattaforme informatiche dell'Istituto di Cristallografia e del Liceo Scientifico "G. Peano".

**Keywords**: Alternanza Scuola Lavoro, Scrittura Collaborativa online, wiki, Mostra Divulgativa.

# **1 Introduzione**

L'Istituto di Cristallografia da molti anni collabora con gli i-stituti scolastici delle provincie di Roma e Rieti, <sup>[1,](#page-4-0)[2](#page-4-1)</sup> sperimentando l'applicazione delle tecnologie Web 2.0 alla didattica. Dopo l'approvazione della legge n. 107/2015, l'istituto ha sviluppato dei percorsi formativi specifici per gli studenti dei Licei e degli Istituti Tecnici.<sup>[3](#page-4-2)</sup> Il percorso formativo "Scienza 2.0 e Editoria Digitale Accademica" realizzato per gli studenti del Liceo Scientifico "G. Peano" di Monterotondo consiste di tre moduli di circa trenta ore l'uno. In ogni modulo gli studenti sperimentano l'uso delle nuove tecnologie Web 2.0 per la ricerca bibliografica e per la divulgazione dei risultati scientifici. Al termine di ogni modulo viene chiesto agli studenti di realizzare un prodotto editoriale accademico quale dimostrativo delle competenze acquisite. Quest'anno, al primo modulo hanno partecipato tutti gli studenti di quattro classi III, mentre ai successivi moduli la partecipazione degli studenti è stata limitata ad un numero ristretto e selezionato sulla base delle valutazioni degli anni precedenti. Come prodotto editoriale per il secondo e il terzo modulo, quest'anno abbiamo proposto la progettazione e la realizzazione di una mostra divulgativa. Come tema della mostra si è scelto la vita e le scoperte di alcune scienziate famose. La mostra, una volta realizzata dagli studenti è stata presentata durante la manifestazione "La Notte della Scienza 2017"<sup>[4](#page-4-3)</sup> presso l'Area della Ricerca di Roma 2 "Tor Vergata" del C.N.R. Il titolo scelto per la mostra è "Il Lato Rosa della Scienza". Il tema, il titolo, il luogo e i prodotti editoriali sono stati discussi e scelti insieme agli studenti che hanno partecipato ai moduli secondo e terzo.

# **2 Finalità e Obiettivi del percorso formativo.**

Le finalità del percorso formativo di quest'anno erano la promozione della scrittura collaborativa, come attività didattica attraverso l'uso delle nuove tecnologie web 2.0, e del costruttivismo collaborativo applicato alla realizzazione di una mostra divulgativa. Gli obiettivi di questo progetto sono i seguenti:

- Promuovere e diffondere il metodo scientifico;
- Promuovere la comunicazione scientifica e la valorizzazione dei risultati della ricerca;
- Promuovere e diffondere le nuove tecnologie della comunicazione e di internet, note con il nome web 2.0;
- Far conoscere i processi tecnologici dell'editoria digitale accademica: dal reperimento delle fonti bibliografiche alla produzione della documentazione scientifica;
- Favorire la *Citizen Science* (la partecipazione dei cittadini ai progetti di ricerca scientifica);

# **3 I gruppi di lavoro**

Per lo svolgimento del percorso formativo si sono suddivisi gli studenti in due gruppi di lavoro (A e B). Nel primo gruppo (A, secondo modulo) sono stati selezionati 47 studenti delle classi IV, mentre il secondo gruppo (B, primo modulo) era formato da 97 studenti di quattro classi III. Tutti gli studenti del gruppo A avevano seguito il primo modulo del percorso formativo "Scienza 2.0 e Editoria Digitale", durante il quale avevano sperimentato la scrittura collaborativa accademica realizzando sia articoli divulgativi, sia presentazioni orali. Nell'ambito delle attività del secondo modulo è stato affidato a loro l'incarico di facilitatore all'uso delle tecnologie di internet per la didattica e di coordinatore dei gruppi di lavoro degli studenti delle classi

*<sup>a</sup> C.N.R. - Istituto di Cristallografia, via Salaria km 29.300, 00015 Monterotondo, Italia.*

Creative Commons Attribuzione - Non commerciale - Condividi allo stesso modo 4.0 Internazionale

<sup>†</sup> Articolo tecnico IC-RM 2017/01 protocollato in data 08/01/2018 n. 0006

<span id="page-1-0"></span>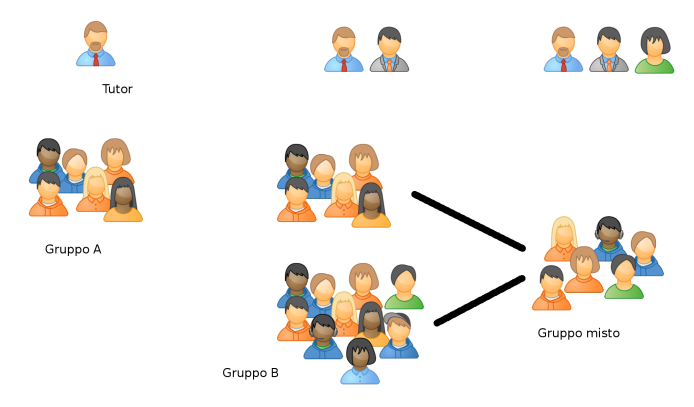

**Fig. 1** Schema della partecipazione alle diverse fasi del percorso formativo.

III (primo modulo). Gli studenti delle classi III, oltre a seguire le lezioni frontali del primo modulo, hanno sperimentato l'uso del wiki come strumento collaborativo di classe per la realizzazione di un progetto didattico. Nella figura [1](#page-1-0) viene schematizzata la partecipazione degli studenti alle diverse fasi del progetto. La scelta di affidare agli studenti del gruppo A l'incarico di tutor degli studenti del III ha permesso il corretto svolgimento del progetto nonostante il numero elevato di partecipanti. Tutti gli studenti del gruppo A hanno svolto in modo soddisfacente il loro incarico contribuendo al successo del progetto. Questa modalità di lavoro di gruppo, prende il nome di peer-tutoring ed è molto utile per responsabilizzare gli studenti durante lo svolgimento di attività didattiche comuni. Per l'ultima fase del progetto si è scelto di avvalersi solo di un gruppo ristretto di studenti, i quali avevano mostrato ottime competenze tecniche e capacità di coordinamento. Si è costituito un nuovo gruppo di lavoro misto di 29 studenti, provenienti sia dal gruppo A e sia dal gruppo B; per loro la parte finale del progetto è stata considerata rispettivamente come 2 e 3 modulo del percorso di Alternanza Scuola Lavoro. Le sedi di lavoro di quest'ultima fase del progetto sono stati i laboratori dell'Istituto di Cristallografia.

# **4 Le fasi del progetto**

Lo svolgimento del lavoro di preparazione della mostra si è sviluppato nel seguente modo:

- 1. Ad ogni studente del gruppo A è stato affidato l'incarico di redigere una breve scheda biografica di una delle scienziate selezionate per il percorso formativo (vedi tabella [1\)](#page-1-1) con le seguenti informazioni:
	- date di nascita e di morte;
	- disciplina scientifica;
	- periodo storico;
	- premi e riconoscimenti;
	- scoperte e invenzioni;
	- biografia;
	- motivazione per la candidatura alla mostra.

Tutte le schede sono state inserite come pagine di un libro digitale a disposizione di tutti gli studenti.

2. Gli studenti del gruppo A hanno preso visione di tutte le schede e dopo una breve discussione, insieme ai tutor CNR, hanno selezionato 21 scienziate per la fase successiva del progetto. Le scienziate sono quelle presenti nella prima porzione della tabella [1.](#page-1-1)

- 3. Gli studenti del gruppo B vengono divisi in gruppi da cinque e affiancati a due studenti del gruppo A. Ad ogni gruppo viene affidato l'incarico di redigere una pagina bibliografica estesa di una scienziata utilizzando la modalità di scrittura collaborativa wiki. Grazie all'uso di questa modalità di scrittura, ogni studente poteva osservare il lavoro svolto dagli altri gruppi di lavoro ed eventualmente lasciare loro un commento.
- 4. Dall'esame del materiale raccolto si è selezionato un numero ancora più ristretto di scienziate in base alla loro storia e alla loro attività di ricerca, per la preparazione del materiale della mostra.
- 5. Un piccolo gruppo degli studenti è stato successivamente selezionato, sulla base dell'impegno e delle capacità tecniche dimostrate, per la realizzazione della mostra presso i laboratori dell'Istituto di Cristallografia. Sono stati preparati dei poster, utilizzando il software di scrittura collaborativa sharelatex [5](#page-4-4)[,6](#page-4-5) presente sui server dell'Istituto di Cristallografia, e delle presentazioni multimediali sia con software commerciale che opensource.
- 6. Durante la manifestazione la "Notte della Scienza 2017" gli studenti hanno accolto i visitatori della mostra "Il Lato Rosa della Scienza" illustrando sia il progetto sia la vita e le scoperte delle scienziate.

<span id="page-1-1"></span>**Tabella 1** Elenco completo delle scienziate studiate nel percorso formativo.

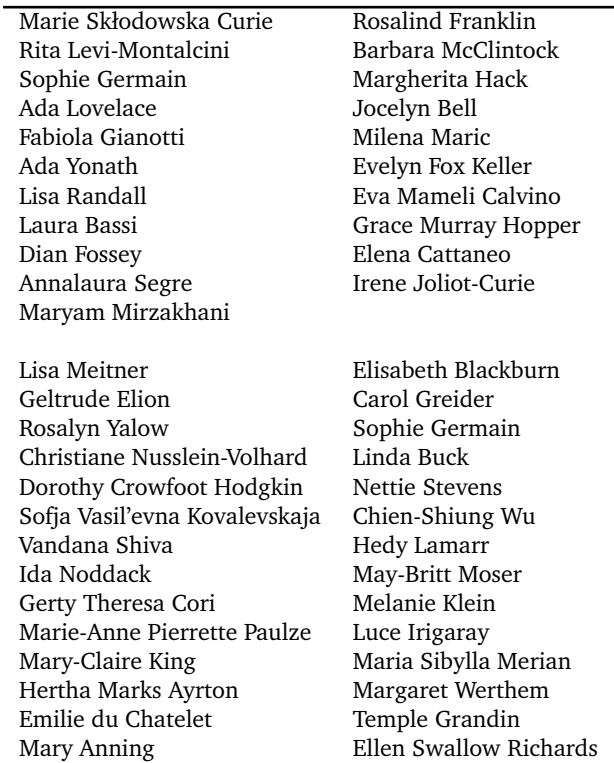

<span id="page-2-0"></span>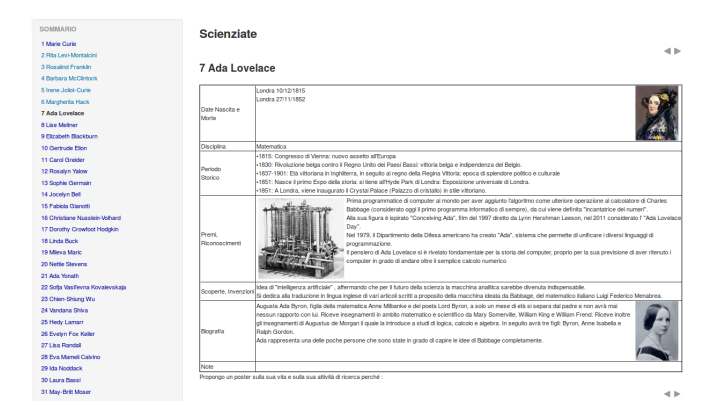

**Fig. 2** Esempio di scheda realizzata dagli studenti su Ada Lovelace.

<span id="page-2-1"></span>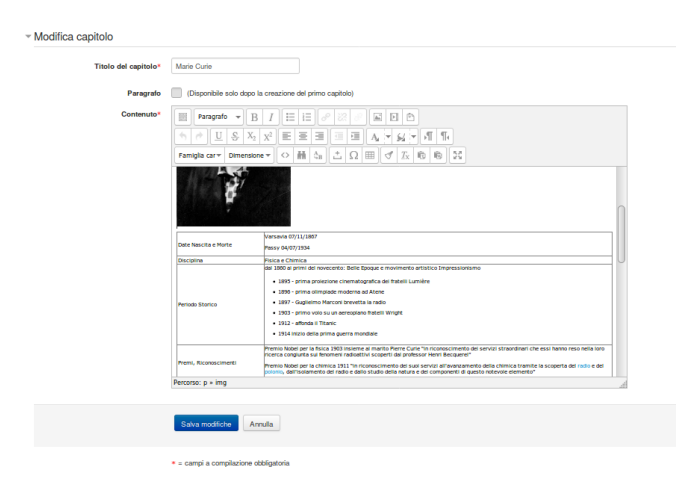

**Fig. 3** Editor online presente sulla piattaforma moodle.

# **5 I software utilizzati durante il percorso formativo.**

Per lo svolgimento delle attività del percorso formativo si è utilizzata la piattaforma informatica per la formazione basata sul software Moodle e la piattaforma di scrittura collaborativa accademica basata su ShareLaTeX realizzate dal gruppo di lavoro Smart eLab dell'Istituto di Cristallografia. Per approfondimenti sulle due piattaforme si rimanda agli articoli già pubblicati su questa rivista. [1](#page-4-0)[,2](#page-4-1)[,6](#page-4-5)

### **5.1 Il libro digitale come raccoglitore delle schede biografiche preparatorie**

Una delle attività didattiche presenti nel software moodle è il libro digitale. Il docente e gli studenti, attraverso l'uso di un semplice editor online possono scrivere una serie di pagine HTML per una successiva consultazione. Non è necessaria alcuna conoscenza avanzata del linguaggio HTML perché sono presenti dei tasti funzionali per modificare le caratteristiche dei testi, inserire e posizionare le figure e le tabelle, per aggiungere collegamenti a risorse esterne. Il libro, oltre ad essere consultato online, può essere stampato dallo studente o salvato come eBook.

Agli studenti è stato affidato il compito di aggiungere informazioni, immagini e link alle schede del libro. Un esempio di scheda realizzata è visibile nella figura [2,](#page-2-0) mentre nella figura [3](#page-2-1) è visibile l'editor online utilizzato dagli studenti.

<span id="page-2-2"></span>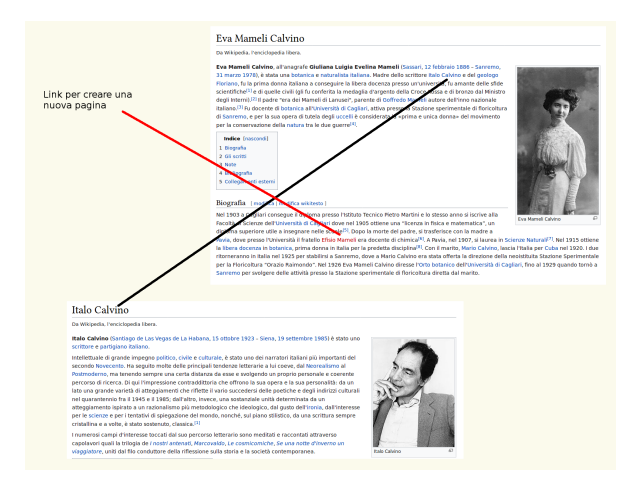

**Fig. 4** Esempi di pagine wiki tratte da [wikipedia.](https://it.wikipedia.org)

### **5.2 Wiki come strumento per la raccolta degli appunti e delle bozze.**

Con il termine wiki (termine hawaiano che significa "veloce") si intende un software di scrittura e di gestione di documenti ipertestuali. Con questo software, un gruppo di lavoro può realizzare in modo semplice ed immediato un documento composto di più pagine tra loro correlate da link. Ai partecipanti, oltre alla versione aggiornata del documento, sono visibili: la cronologia delle revisioni, la mappa dei collegamenti ipertestuali interni, le eventuali discussioni sulle singole modifiche. E' anche possibile fare dei raffronti fra due versioni di una singola pagina. Non è necessario avere una competenza informatica avanzata per realizzare questa tipologia di documenti perché il software è dotato di interfacce grafiche che rendono semplice sia la scrittura e sia la creazione e la gestione delle pagine. A titolo di esempio, nella pagina dedicata a Eva Mameli Calvino se si racchiude una parola presente nel testo tra doppie parentesi quadre ( es. [[Italo Calvino]] ) si realizza un collegamento ad una pagina con quel titolo. Se non esiste una pagina con quel titolo (es. [[Efisio Mameli]]), sarà chiesto all'utente che seleziona quel link di crearla aggiungendo il contenuto relativo. La pagina "Italo Calvino" è figlia della pagina "Eva Mameli Calvino" e se in questa è presente la parola "Eva Mameli Calvino" può essere creato il link alla pagina madre. L'esempio è mostrato in figura [4](#page-2-2) ed è tratto dalle pagine di [wikipedia.](https://it.wikipedia.org)

Altra caratteristica di questa forma di scrittura è di essere di tipo liquido, cioè di adattare le dimensioni del testo e la posizione delle figure in relazione alle dimensioni del dispositivo del lettore. Per tale motivo la posizione di eventuali figure, tabelle può risultare diversa a seconda del dispositivo di lettura, ma questo è a tutto vantaggio della semplicità e rapidità di creazione e fruizione del contenuto. Non è un caso che l'applicazione più importante di questo software è l'enciclopedia collaborativa Wikipedia.

Il software moodle consente di inserire il wiki come attività didattica all'interno di corsi di formazione. Un esempio di uso didattico del wiki è la raccolta di materiale bibliografico, di note, di file multimediali e di riferimenti a risorse online per la preparazione di un lavoro di gruppo. Ogni componente del gruppo può mettere a disposizione degli altri informazioni utili a predisporre il lavoro comune. Oltre alla messa a disposizione delle informazioni, ogni componente può a sua volta scrivere dei commenti correlati al contenuto delle singole pagine avviando una discussione.

Nell'ambito del progetto si è scelto di utilizzare il wiki per la raccolta di tutto il materiale bibliografico sulla vita e le attività di ricerca di quaranta scienziate. I tutor hanno creato una pagina principale con l'elenco delle scienziate. Ad ogni nome era associata una pagina con la traccia delle informazioni da riportare. Gli studenti sono stati suddivisi in piccoli gruppi di massimo cinque unità; ad ogni gruppo è stata affidata la realizzazione del profilo bibliografico di una scienziata. Al termine del profilo il gruppo doveva esprimere delle motivazioni per la proposta di un eventuale poster sulla vita della scienziata. Le informazioni raccolte e le motivazioni espresse erano visibili a tutti i componenti della comunità educativa. In questo modo è stato raccolto in modo collaborativo materiale utile a definire il piano di lavoro per una mostra su alcune figure femminili significative della scienza moderna.

#### **5.3 Il Linguaggio di scrittura LaTeX**

Il linguaggio LaTeX è un linguaggio di markup utilizzato per la scrittura di testi. Esso fornisce tutte le funzioni comuni per la stesura di documenti e tutti i mezzi per l'automazione della composizione tipografica, inclusa la numerazione, i riferimenti incrociati, delle tabelle e delle figure, l'organizzazione delle pagine ecc. Con LaTeX si scrive un testo preoccupandosi essenzialmente del contenuto (della struttura) e non della sua forma. Il testo del documento contiene anche le istruzioni (direttive di LaTeX) per la trasformazione del testo nella sua forma tipografica finale. Il prodotto finale della compilazione ed esecuzione del codice sorgente è un documento in formato PDF visualizzabile e stampabile nella forma stabilita dall'autore.

Questo approccio viene anche definito **WYSIWYM** (What You See Is What You Mean, cioè "ciò che vedi è quello che intendi"). L'autore inizialmente deve stabilire delle convenzioni tipografiche da usare e scriverle nel preambolo, poi si può concentrare soltanto sul contenuto del testo. Ovviamente se la tipologia del documento da realizzare è uguale a quella di un precedente documento basterà semplicemente copiare il preambolo.

L'indice (generale e analitico), il posizionamento delle figure e delle tabelle nelle pagine, la numerazione dei riferimenti saranno generati durante la compilazione del documento LaTeX.

Il file sorgente è un file scritto in formato testo e quindi leggibile da qualsiasi programma di editing di qualunque sistema operativo. Quest'ultima caratteristica rende il linguaggio adatto a essere utilizzato con software di scrittura collaborativa online. Gli sviluppatori del software ShareLaTe $X^5$  $X^5$  hanno realizzato una piattaforma informatica di scrittura collaborativa che consente a più utenti di realizzare prodotti editoriali di alta qualità tipografica in modo collaborativo utilizzando esclusivamente un browser di pagine web. In questo modo nessun software aggiuntivo deve essere installato sul dispositivo degli utenti, i quali a loro volta non devono possedere competenze informatiche avanzate per la scrittura dei documenti con il linguaggio LaTeX. Utilizzando questo software e i suoi esempi di progetti editoriali ed una conoscenza di base del linguaggio LaTeX, per gli utenti sarà possibile scrivere, in modo collaborativo, documenti, presentazioni e poster con una alta qualità tipografica.

<span id="page-3-0"></span>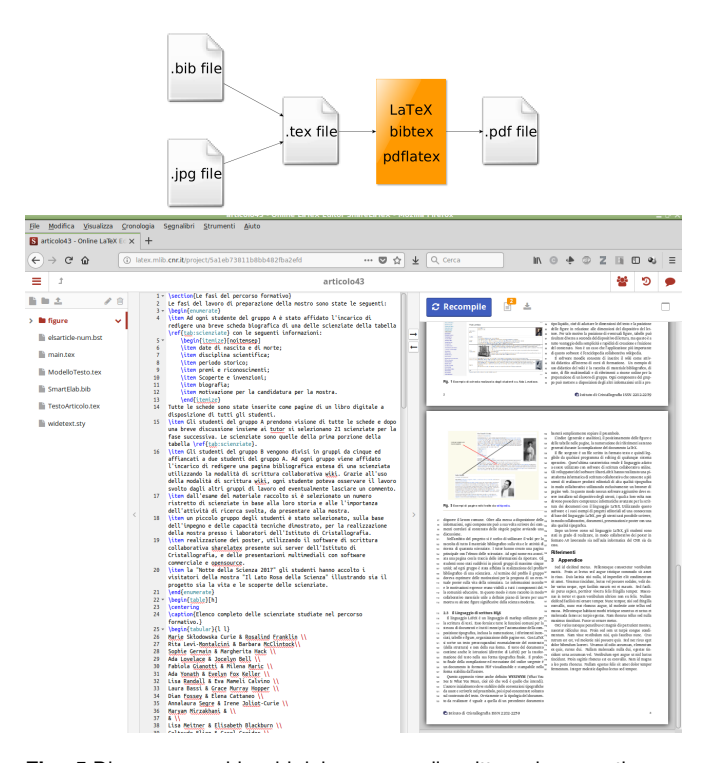

**Fig. 5** Diagramma a blocchi del processo di scrittura documenti con LaTeX e esempio di pagina web per la scrittura collaborativa LaTeX.

Dopo un breve corso sul linguaggio LaTeX, gli studenti sono stati in grado di realizzare, in modo collaborativo dei poster in formato A0 lavorando sia nell'aula informatica del CNR sia da casa. Nella figura [5](#page-3-0) lo schema a blocchi del processo di scrittura LaTeX e la pagina HTML di interfaccia grafica utente di ShareLaTeX.

#### **5.4 Le presentazioni video**

Per le presentazioni video si sono sperimentate diverse soluzioni software:

- a) creazione di una presentazione con il programma Power-Point<sup>[7](#page-4-6)</sup> (Microsoft), esportazione delle diapositive in formato immagine, scelta della colonna sonora dall'archivio di musica con licenza d'uso libera MUSOPEN<sup>[8](#page-4-7)</sup>, montare insieme le immagini, la colonna sonora inserire i titoli di coda ed effetti di transizione con il software Windows Movie Maker<sup>[9](#page-4-8)</sup> (Microsoft).
- b) creazione della presentazione con il programma Power-Point, esportazione diretta in formato video, scelta della colonna sonora dal sito MUSOPEN, uso del programma Windows Movie Maker per aggiungere al video, la colonna sonora e i titoli di coda.
- c) creazione della presentazione con il programma Impress [10](#page-4-9) (LibreOffice), esportazione in formato immagine delle singole diapositive, scelta della colonna sonora dal sito MUSOPEN, realizzazione del video utilizzando il software OpenShot.<sup>[11](#page-4-10)</sup>

La soluzione (a) consente di trasformare la presentazione ppt priva di animazioni in un video. La gestione dei tempi di durata delle singole diapositive, gli effetti di transizione, gestione colonna sonora e titoli di coda possono essere fatti con Movie Maker. Purtroppo quest'ultimo software non è più disponibile per i nuovi sistemi. operativi.

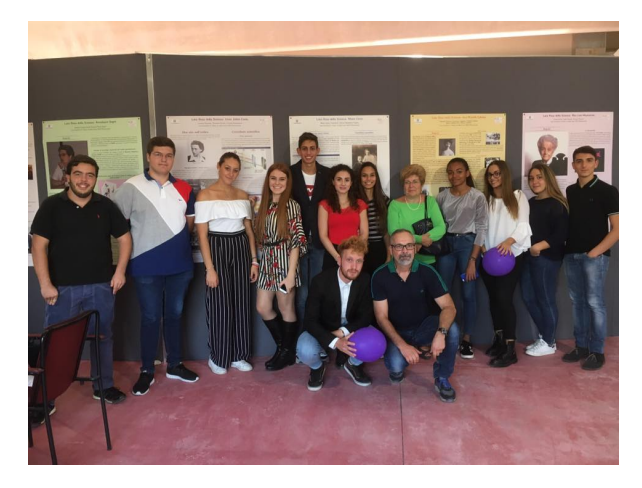

**Fig. 6** Foto di gruppo alla Notte della Scienza 2017

La soluzione (b) simile alla precedente è disponibile solo con le ultime versione del pacchetto Office. Rispetto alla precedente le animazioni di PowerPoint vengono mantenute nel video finale. Con questa soluzione Movie Maker viene utilizzato solo per aggiungere musica e titoli di coda.

La soluzione (c) consente di utilizzare esclusivamente software open source multi-piattaforma con bassi requisiti sul hardware da utilizzare.

I video prodotti dagli studenti con le tre soluzioni sopra descritte sono tutti di buona qualità. Per la loro fruizione dopo l'evento "La Notte della Scienza 2017" sono stati depositati nel canale YouTube del progetto Minerva <sup>[12](#page-4-11)</sup>.

#### **5.5 La mostra virtuale**

Per rendere la mostra disponibile successivamente all'evento si è realizzato un libro digitale sulle piattaforme della didattica dell'Istituto di Cristallografia  $13$  e del Liceo Scientifico G. Peano [14](#page-4-13). Ogni pagina del libro è dedicata ad una scienziata e contiene un video e un poster, sia in formato immagine sia in formato pdf. La fruizione della mostra virtuale è libera.

## **6 Conclusioni**

Il percorso formativo di Alternanza Scuola Lavoro "Scienza 2.0 e Editoria Digitale Accademica" combinato con la realizzazione di una mostra divulgativa ha raggiunto tutti gli obiettivi didattici che si era proposto. La partecipazione alle attività da parte degli studenti è stata alta e di ottima qualità. Le nuove tecnologie Web 2.0 si sono dimostrate molto utili per la realizzazione collaborativa di contenuti didattici da parte di gruppi di lavoro molto numerosi. I nuovi canali di informazione di Internet consentono di fruire virtualmente la mostra anche in periodi successivi alla "Notte della Scienza 2017" allargando la platea a cui si rivolge.

## **7 Ringraziamenti**

Gli autori ringraziano tutti gli studenti, la preside e i docenti del Liceo Scientifico G. Peano di Monterotondo per la loro partecipazione alla realizzazione della mostra. Si ringrazia L'Area della Ricerca di Roma 2 (Tor Vergata) del C.N.R. ed in particolare la sig.ra Claudia Ceccarelli per l'accoglienza nella manifestazione del 29/09/2017 della mostra e il supporto tecnico amministrativo.

## **Riferimenti**

<span id="page-4-0"></span>1 G. Righini, A. Pifferi, M. Catricalà, A. D. Simone, L. Ianniello, C. Ricci, M. Simonetti, L. Rossi, G. Agostini, G. Nantista, [Progetto regione lazio: Interventi di innovazione e potenzi](http://calliope.mlib.ic.cnr.it/index.php/Smart-eLab/article/view/69)[amento del sistema regionale d'istruzione – az.b. proposta](http://calliope.mlib.ic.cnr.it/index.php/Smart-eLab/article/view/69) [formativa "uno per tutti-tutti per uno",](http://calliope.mlib.ic.cnr.it/index.php/Smart-eLab/article/view/69) SMART eLAB 2 (2013) 20–24.

URL [http://calliope.mlib.ic.cnr.it/index.](http://calliope.mlib.ic.cnr.it/index.php/Smart-eLab/article/view/69) [php/Smart-eLab/article/view/69](http://calliope.mlib.ic.cnr.it/index.php/Smart-eLab/article/view/69)

<span id="page-4-1"></span>2 G. Righini, L. Ianniello, A. Pifferi, C. Ricci, [Piano regionale](http://calliope.mlib.ic.cnr.it/index.php/Smart-eLab/article/view/66) [di implementazione per una cultura di orientamento](http://calliope.mlib.ic.cnr.it/index.php/Smart-eLab/article/view/66) [formativo – progetto "il verde orienta",](http://calliope.mlib.ic.cnr.it/index.php/Smart-eLab/article/view/66) SMART eLAB 2 (2013) 25–27.

URL [http://calliope.mlib.ic.cnr.it/index.](http://calliope.mlib.ic.cnr.it/index.php/Smart-eLab/article/view/66) [php/Smart-eLab/article/view/66](http://calliope.mlib.ic.cnr.it/index.php/Smart-eLab/article/view/66)

- <span id="page-4-2"></span>3 G. Righini, A. Antonacci, L. Caccavale, M. Colapietro, G. Favaretto, A. Masi, A. Ranieri, L. Rossi, O. Tarquini, A. Pifferi, [Alternanza scuola lavoro: si riducono le distanze](http://calliope.mlib.ic.cnr.it/index.php/Smart-eLab/article/view/40) [tra ricerca e scuola,](http://calliope.mlib.ic.cnr.it/index.php/Smart-eLab/article/view/40) SMART eLAB 9 (2017) 32–38. URL [http://calliope.mlib.ic.cnr.it/index.](http://calliope.mlib.ic.cnr.it/index.php/Smart-eLab/article/view/40) [php/Smart-eLab/article/view/40](http://calliope.mlib.ic.cnr.it/index.php/Smart-eLab/article/view/40)
- <span id="page-4-3"></span>4 La Notte della Scienza 29/09/2017 - CNR - Area della Ricerca di Roma 2 Tor Vergata, [http://nottedellascienza.wixsite.com/artov/padiglione.](http://nottedellascienza.wixsite.com/artov/padiglione)
- <span id="page-4-4"></span>5 [https://www.sharelatex.com/.](https://www.sharelatex.com/)
- <span id="page-4-5"></span>6 G. Righini, A. Pifferi, A. Lora, [Scrittura collaborativa acca](http://calliope.mlib.ic.cnr.it/index.php/Smart-eLab/article/view/196)[demica: metodiche e applicazioni tecnologiche.,](http://calliope.mlib.ic.cnr.it/index.php/Smart-eLab/article/view/196) SMART eLAB 8 (2017) 23–26. URL [http://calliope.mlib.ic.cnr.it/index.](http://calliope.mlib.ic.cnr.it/index.php/Smart-eLab/article/view/196)

[php/Smart-eLab/article/view/196](http://calliope.mlib.ic.cnr.it/index.php/Smart-eLab/article/view/196)

- <span id="page-4-6"></span>7 Microsoft Corporation, [Office: Powerpoint.](https://products.office.com/it-it/powerpoint) URL [https://products.office.com/it-it/](https://products.office.com/it-it/powerpoint) [powerpoint](https://products.office.com/it-it/powerpoint)
- <span id="page-4-7"></span>8 [MUSOPEN.](https://musopen.org/) URL <https://musopen.org/>
- <span id="page-4-8"></span>9 Microsoft Corporation, Windows Essentials: Movie Maker, prodotto non più disponibile.
- <span id="page-4-9"></span>10 The Document Foundation, [LibreOffice: Impress.](https://www.libreoffice.org/) URL <https://www.libreoffice.org/>
- <span id="page-4-10"></span>11 OpenShot Studios, [OpenShot.](http://www.openshot.org/) URL <http://www.openshot.org/>
- <span id="page-4-11"></span>12 Progetto Minerva, CNR - IC, ["Il Lato Rosa della Scienza"](https://www.youtube.com/playlist?list=PLyzKWg8Bd__YJ-gngEvKpASxrYrHrCuUz) [playlist](https://www.youtube.com/playlist?list=PLyzKWg8Bd__YJ-gngEvKpASxrYrHrCuUz) .

URL [https://www.youtube.com/playlist?list=](https://www.youtube.com/playlist?list=PLyzKWg8Bd__YJ-gngEvKpASxrYrHrCuUz) [PLyzKWg8Bd\\_\\_YJ-gngEvKpASxrYrHrCuUz](https://www.youtube.com/playlist?list=PLyzKWg8Bd__YJ-gngEvKpASxrYrHrCuUz)

- <span id="page-4-12"></span>13 [http://minerva.mlib.cnr.it.](http://minerva.mlib.cnr.it)
- <span id="page-4-13"></span>14 [http://peano.mlib.cnr.it.](http://peano.mlib.cnr.it)

## **8 Appendice**

Nei file supplementari a questo articolo sono presenti i poster realizzati dagli studenti per la mostra "Il Lato Rosa della Scienza".